### **iPhone User Guide to Zoom iPhone Screen Captures of Zoom in Action**

These images should help iPhone owners using Zoom in distancelearning courses or other activities. The guide is aimed primarily at students; teachers may not find all host functions presented here. These images are from a phone signed in to a meeting as a student.

### **Also watch**

1) YouTube, How to Use Zoom Mobile App For Free Video Conferences Watch the first two minutes for guidance on joining a meeting on your phone.

2) YouTube, Using Zoom on your iPhone or iPad (Listen to first 4 minutes.)

**Compared to a computer or iPad, Zoom has fewer functions on iPhone, but enough for class attendance and participation.** 

# **Important Tip!**

Zoom controls on all screens disappear a few seconds after you last touch the screen. Touch anywhere to bring them back.

*Guides created by Gale Rhodes* (OLLI)

iPad: https://assortedtools.blogspot.com/p/ipad-user-guide-to-zoom.html

iPhone: https://assortedtools.blogspot.com/p/iphone-user-guide-to-zoom.html

#### **Screen Images and Guides to Functions for iPhone Students on Zoom**

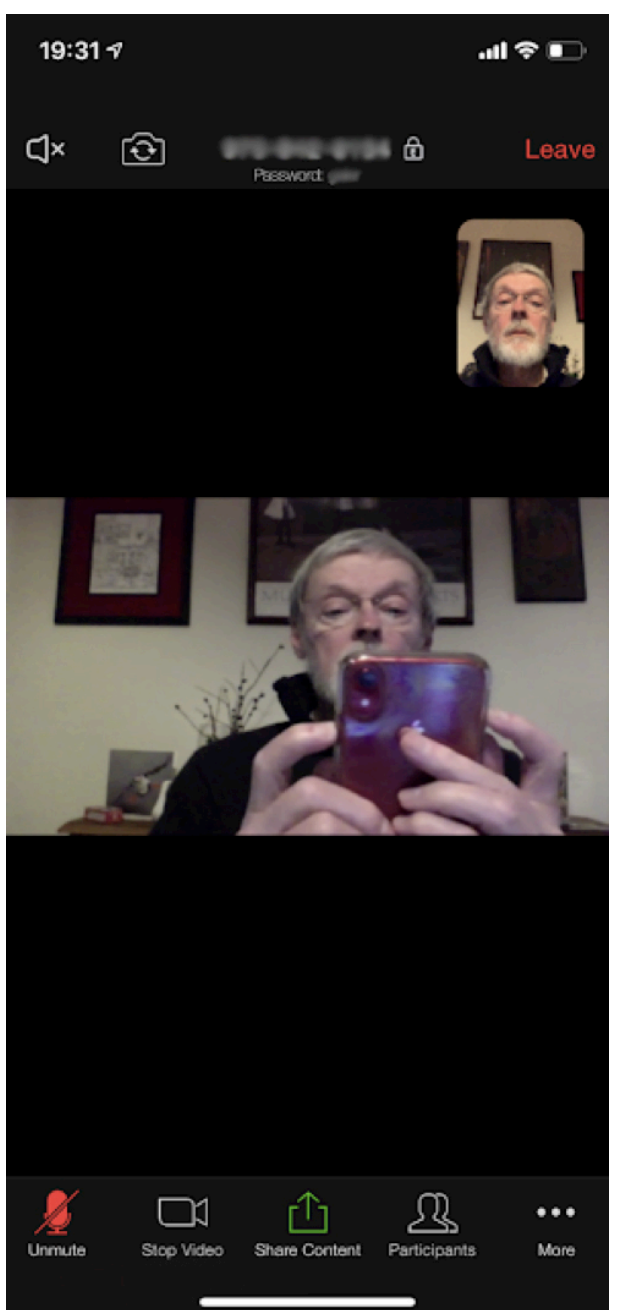

#### **1) Main Zoom Screen** Top of screen, left to right:

- turn sound on/off
- change phone orientation upright/on side
- meeting id and password
- leave meeting

#### Bottom of screen, left to right:

- mute or unmute your microphone
- stop or start your video
- share your phone screen with **the class (if allowed by instructor)**
- see a list of participants
- • **"more"** produces a menu of options shown on the next figure

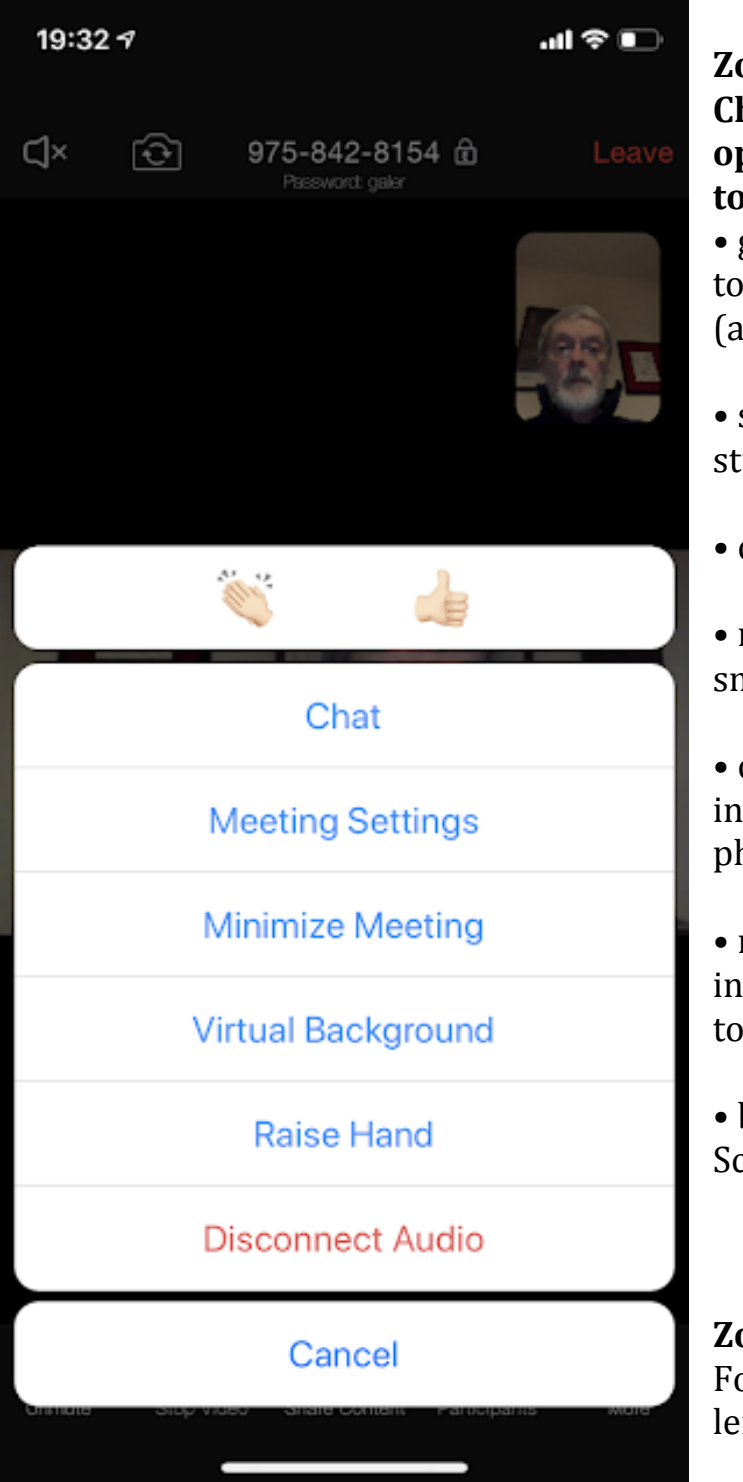

## **Zoom Screen After Choosing "More" Menu options running from top to bottom**

• give a visible "reaction" to a comment or image (applause or approval)

• start chat with another student

• change meeting settings

• make meeting image smaller

• change your background in your screen image to a photo

• raise your hand to get instructor's attention (wait to speak until called on)

• back to Zoom Main Screen

**Zoom Main Screen** For other functions, swipe left, to give this screen:

# **Tap to Speak**

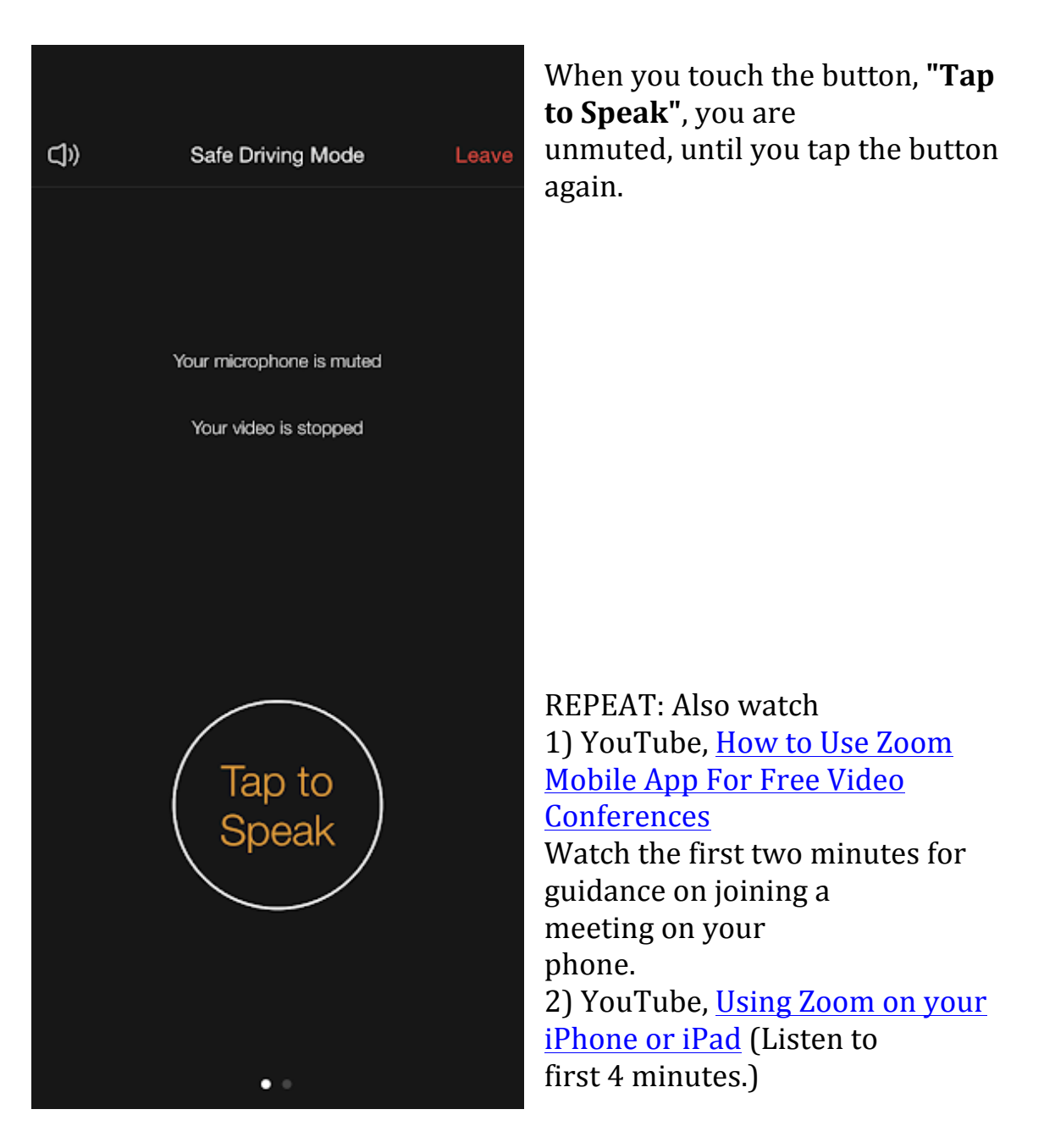

*Guides created by Gale Rhodes (OLLI)* 

iPad: https://assortedtools.blogspot.com/p/ipad-user-guide-to-zoom.html

iPhone: https://assortedtools.blogspot.com/p/iphone-user-guide-to-zoom.html